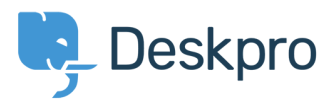

[Knowledgebase](https://support.deskpro.com/en/kb) > [Managing Deskpro On-Premise](https://support.deskpro.com/en/kb/managing-deskpro-on-premise) > [Installation & Upgrades](https://support.deskpro.com/en/kb/installation-upgrades) > [Restoring](https://support.deskpro.com/en/kb/articles/restoring-after-a-stuck-auto-update) [after a stuck auto-update](https://support.deskpro.com/en/kb/articles/restoring-after-a-stuck-auto-update)

## Restoring after a stuck auto-update

Christopher Nadeau - 2017-11-09 - [Comments \(0\)](#page--1-0) - [Installation & Upgrades](https://support.deskpro.com/en/kb/installation-upgrades)

## **Question**

The update process has stuck and my helpdesk is offline, displaying the "The helpdesk is undergoing routine maintenance. We will be back in about 10 minutes" message. It's been a lot longer than 10 minutes and I've tried refreshing the browser but nothing is happening.

## **Solution**

See the section [Recovering from a stuck update](https://support.deskpro.com/guides/topic/485) in the sysadmin manual for how to recover from this.